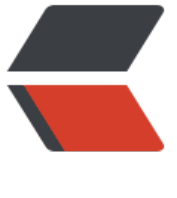

链滴

# mysql 主[从搭建](https://ld246.com)小白教程

作者: valarchie

- 原文链接:https://ld246.com/article/1569601056084
- 来源网站:[链滴](https://ld246.com/member/valarchie)
- 许可协议:[署名-相同方式共享 4.0 国际 \(CC BY-SA 4.0\)](https://ld246.com/article/1569601056084)

## **先准备两台Mysql数据库**

- 主数据库: 192.168.0.106
- 从数据库: 192.168.0.107

如果还没创建好数据库的话可以参考我之前的mysql搭建过程。

docker安装mysql小白教程

## **1.在主库创建同步账户Slave**

[CREATE USER 'slave'@'%'](http://vc2x.com/articles/2019/09/26/1569508183164.html) IDENTIFIED BY 'slave123456';

#### 如果出现以下异常的话。

ERROR 3009 (HY000): Column count of mysql.user is wrong. Expected 45, found 43. Created with MySQL 50645, now running 50727. Please use mysql upgrade to fix this error.

#### 就执行以下mysql\_upgrade升级命令即可。

root@a8a64a905ed2:/# mysql\_upgrade -u root -p Enter password:

#### 创建成功

mysql> CREATE USER 'slave'@'%' IDENTIFIED BY 'slave123456'; Query OK, 0 rows affected (0.00 sec)

添加账户权限

GRANT REPLICATION SLAVE ON \*.\* TO 'slave'@'%' IDENTIFIED BY 'slave123456' WITH GRANT OPTION;

### **2.添加主库配置信息**

5.7版本的mysql,创建my.cnf文件放在/etc/mysql/conf.d/文件夹下,写入以下内容

[mysqld] #主库id (任意填, 主从库不要重复即可) server  $id=1$ #开启日志 名称为同步日志的开头 log\_bin=mysql-bin

#单个日志文件最大 max\_binlog\_size=512M #日志有效期(天) expire\_logs\_days=7 #日志记录那些数据库 binlog\_do\_db=test #日志记录忽略那些数据库的 binlog\_ignore\_db=mysql,performance\_schema,information\_schema,sys

配置表当中有相当多的配置,以上简单的配置即可完成基础的主从复制,其他不填的话mysql会有默 的值,具体请参考完整的配置表。

配置好后重启mysql。进入到mysql当中后查看主库状态。

show master status;

将会看到创建好的二进制日志文件以及同步位置。

mysql> show master status; +------------------+----------+--------------+-------------------------------------------------+----

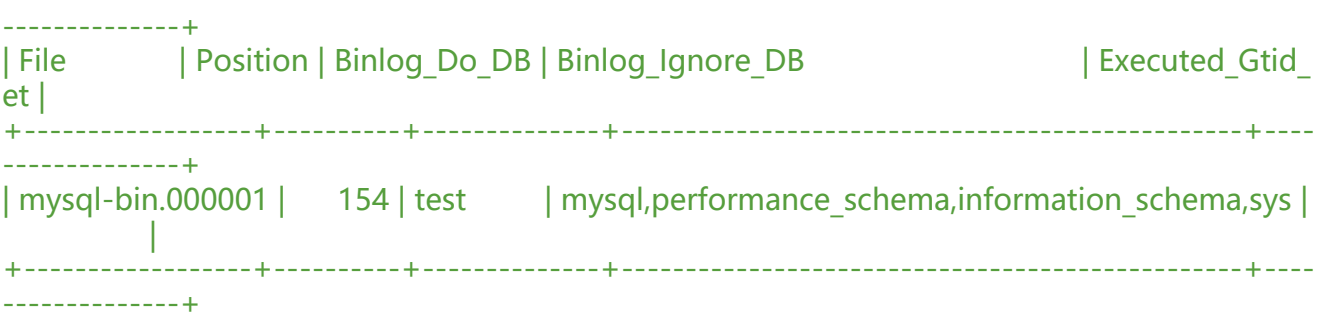

1 row in set (0.00 sec)

## **3.修改从库配置**

配置文件的创建跟主库一样,内容如下

```
[mysqld]
#从库id (任意填, 主从库不要重复即可)
server-id=2
#可以指定要复制的库
replicate-do-db=test
#日志过期时间
expire_logs_days=7
#只读
read only=1
```
具体更详细的配置用法就省略了。

## **4.从库中设置要同步的主库信息**

进入到从库当中修改要同步的主库信息。

mysql> stop slave;

填入刚才我们创建的同步账号密码、二进制同步文件名、同步坐标position

```
mysql> CHANGE MASTER TO
MASTER_HOST='192.168.0.106',
MASTER USER='slave',
MASTER_PASSWORD='slave123456',
MASTER PORT=3306,
```
MASTER\_LOG\_FILE='mysql-bin.000001', MASTER LOG POS=154;

mysql> start slave;

#### 查看从库信息

show slave status;

当出现以下状态时就成功了

- Slave IO State: Waiting for master to send event
- Slave\_IO\_Running: Yes
- Slave SQL Running: Yes

Slave IO State: Waiting for master to send event Master\_Host: 192.168.0.106 Master<sup>-</sup>User: slave Master<sup>D</sup>ort: 3306 Connect\_Retry: 60 Master\_Log\_File: mysql-bin.000001 Read\_Master\_Log\_Pos: 1845 Relay\_Log\_File: fcba403860b7-relay-bin.000002 Relay\_Log\_Pos: 320 Relay Master\_Log\_File: mysql-bin.000001 Slave\_IO\_Running: Yes Slave\_SQL\_Running: Yes

如果Slave\_SQL\_Running: no 的话,执行以下操作跳过错误的同步事件

stop slave; set GLOBAL SQL\_SLAVE\_SKIP\_COUNTER=1; start slave;

或者重新设置最新同步的position直接跳过即可。